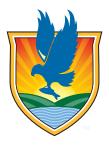

## Lake-Sumter State College Financial Aid

**What is the FSA ID?** The FSA ID is a username and password combination you use to log in to U.S. Department of Education (ED) online systems. The FSA ID is your legal signature and shouldn't be created or used by anyone other than you. You'll use your FSA ID every year you fill out a Free Application for Federal Student Aid (FAFSA<sup>®</sup>) form and for the lifetime of federal student loans. If you are a Dependent student one of your parents will need to create the FSA ID to sign the FAFSA.

## The FSA ID process consists of these main steps:

- 1. Access the "Create Account" page on studentaid.gov
- 2. Provide a unique username.
- 3. Enter your email address.
- 4. Provide a unique password.
- 5. Provide your name, date of birth, and Social Security Number (SSN).
- 6. Provide your mailing address.
- 7. Select your language preference.

8. Provide your mobile phone number. Select the box if you would like to register your mobile phone to receive one-time secure codes if you forget your username or password. (You will be required to either provide your email address or to provide your mobile phone number and opt-in to messaging before you can proceed.)

9. For security purposes, complete the challenge questions and answers.

10. Confirm and verify your information.

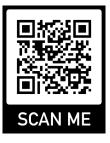

SA

Ĺ

11. Agree to the terms and conditions.

12. Verify your email address and/or mobile phone number. This verification allows you to retrieve your username or reset your password without answering your challenge questions. Also, you can use your mobile phone number or your email address as your username when logging in to ED systems. You will be notified by email of changes to your account.

Contact us today for assistance! Phone: (352) 365-3567

## Website: lssc.edu